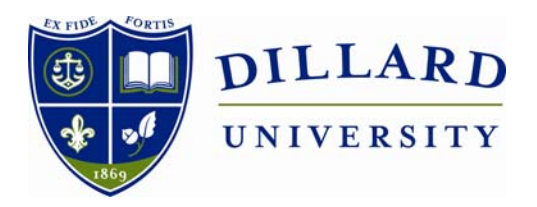

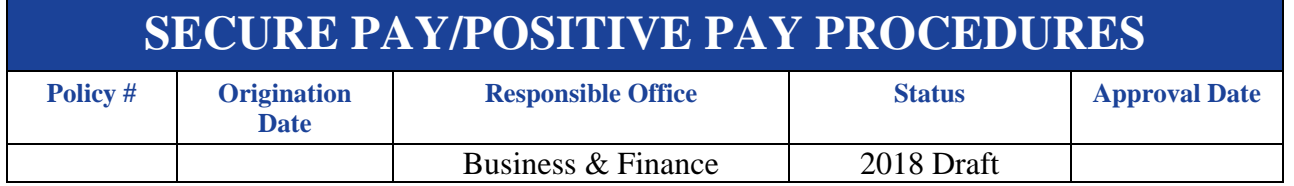

### **Purpose**

As an added level of security, all checks issued by Dillard University must be upload to JP Morgan Chase bank through a Secure Pay Procedure. A/P checks issued in Jenzabar must be uploaded to JPMorgan Bank, prior to being presented to the bank for payment.

## **Reports needed to Complete Summary**

Cash Requirement Report. Secure Pay software is on the Cash Operations Manager's Computer. (Note: A/P Checks file can be placed on the m-drive to upload to bank)

# **Who Needs to Know This Procedure**

Cash Operation Manager, Accounts Payable Accountant and the Controller

## **Definitions**

## **Procedures**

#### *Secure Pay*

#### *Log On to Secure Pay*

- At the top right side of the screen *Secure Check A-Link Printers* (drop down box)
- Select "*Host Based Audit*" from drop down box. "*Go*" this will list all the checks that have been processed by A/P but have not been uploaded to the bank.
- A/P clerk will provide the range of the check numbers and the number of checks printed.
- Verify that the number of checks is the same and the # sequence is correct.
- Select *Process* from the task bar at the top of the screen.
	- o A popup window will appear with "pospay" in the description.
	- o Add the current date so file will be easier to find. (Ex pospay 050815).
	- o Save
- Go to C: program files(x86)/AcuPrint/Securepay2000/Send –
- Sselect the file created of the current day –
- Copy the file to M: controller/controller (dusan) shortcut/Accounts Payable- paste the file.

### *JPMorgan Chase Access*

- Log On
- From the tabs at the top select "Checks". This will bring to another screen with tabs at the top.
- Select *Recon Input* from the tabs at the top of the screen
	- o Select **File Upload** from the drop down listing which will bring you to the upload screen.
- Change the File Format *PWS Fixed Width*
- Browse from the popup choose the file created in secure pay and copied to the shared network drive. (See filename above)
- Select Upload (bottom of screen)
- Confirm (make sure the totals match what you received from A/P)

## **Website Address(es) for this Policy**

### **Contact(s)**

Shannon M. Glapion, CPA Controller-Office of Business & Finance Rosenwald Hall Rm 101D Business Phone (504) 816-4919 Business Fax (504) 816-4193 sglapion@dillard.edu

## **Who Approved this Policy**

### **History/Revision Dates**

**Origination Date: Cabinet Approval Date: Updated: Revised:**

**Agreement - Signature**